# Test Driven Development (In Erlang)

Nick Gerakines, 2009-04-27 Open Source under the terms of the MIT license.

# Writing test code.

The process of incrementally creating and using test code throughout project advancement.

## Improve Quality

### Increase Confidence

### Reduce Effort

"Without it, it would have taken me several more months getting comfortable with development."

# Solo Development Small Teams Large Teams

# Failure Is an Important Step

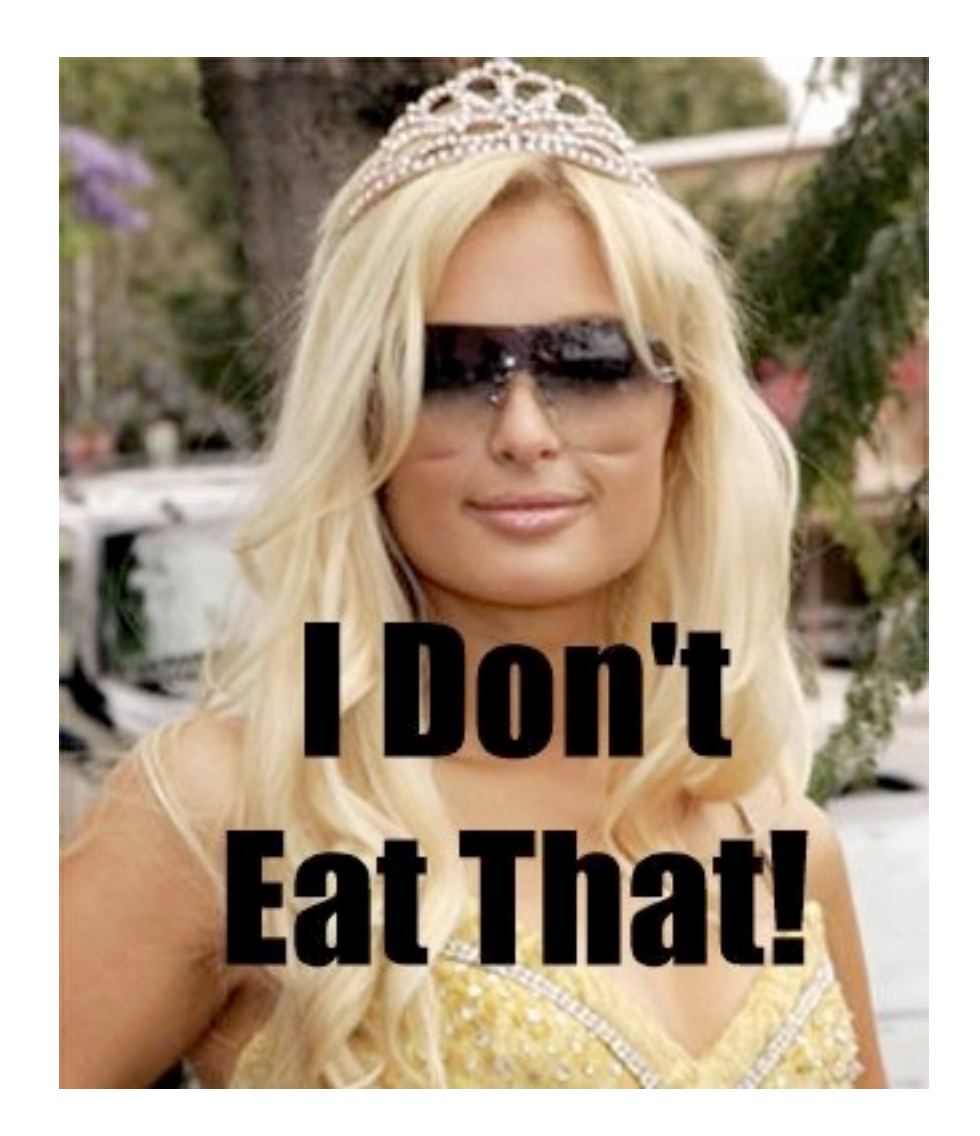

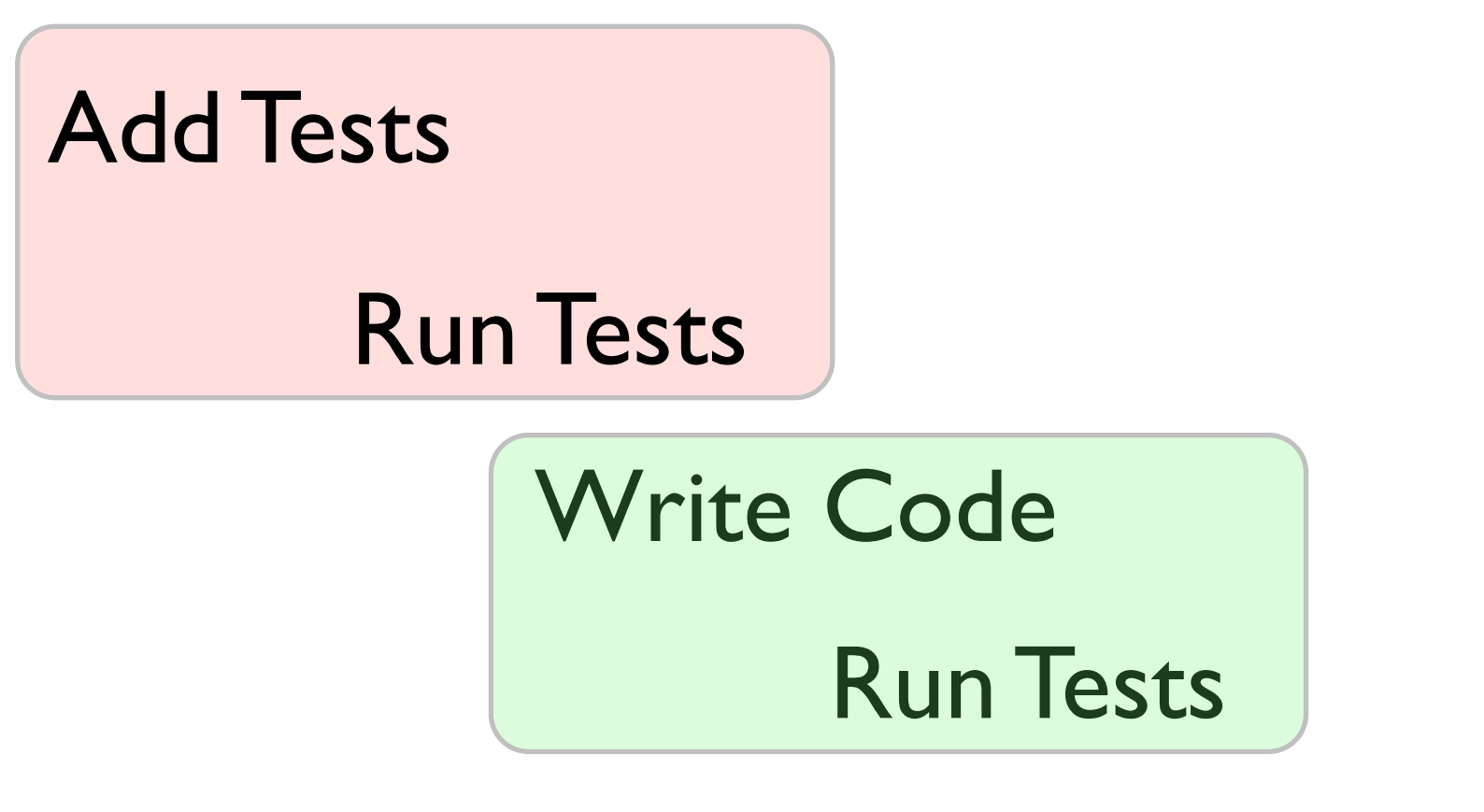

Re-factor Code

### Fast

# Specific

### Consistent

## What to test?

- Succes
- Failure
- Bugs/Defects
- Edge Cases
- Modules
- Applications

• Everything else ...

# Who writes tests?

- Developers
- QA
- Friends
- Family
- Managers
- Executives
- Pets
- Stakeholders
- Computers (Test generators? Terminators?)
- Everyone Else

#### Inconsistent Results

Slow Test Suites

Vague Tests

### Technical Gotchas

Unbalanced Coverage Stale Test Suites

Poor Continuos Integration

Poor Participation

## Other Gotchas

Ignoring Broken Builds / Failing Tests

# Erlang Test Tools

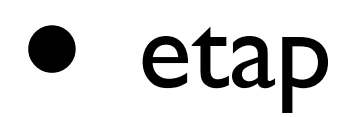

- eunit
- common\_test
- QuickCheck
- [Insert yours here]

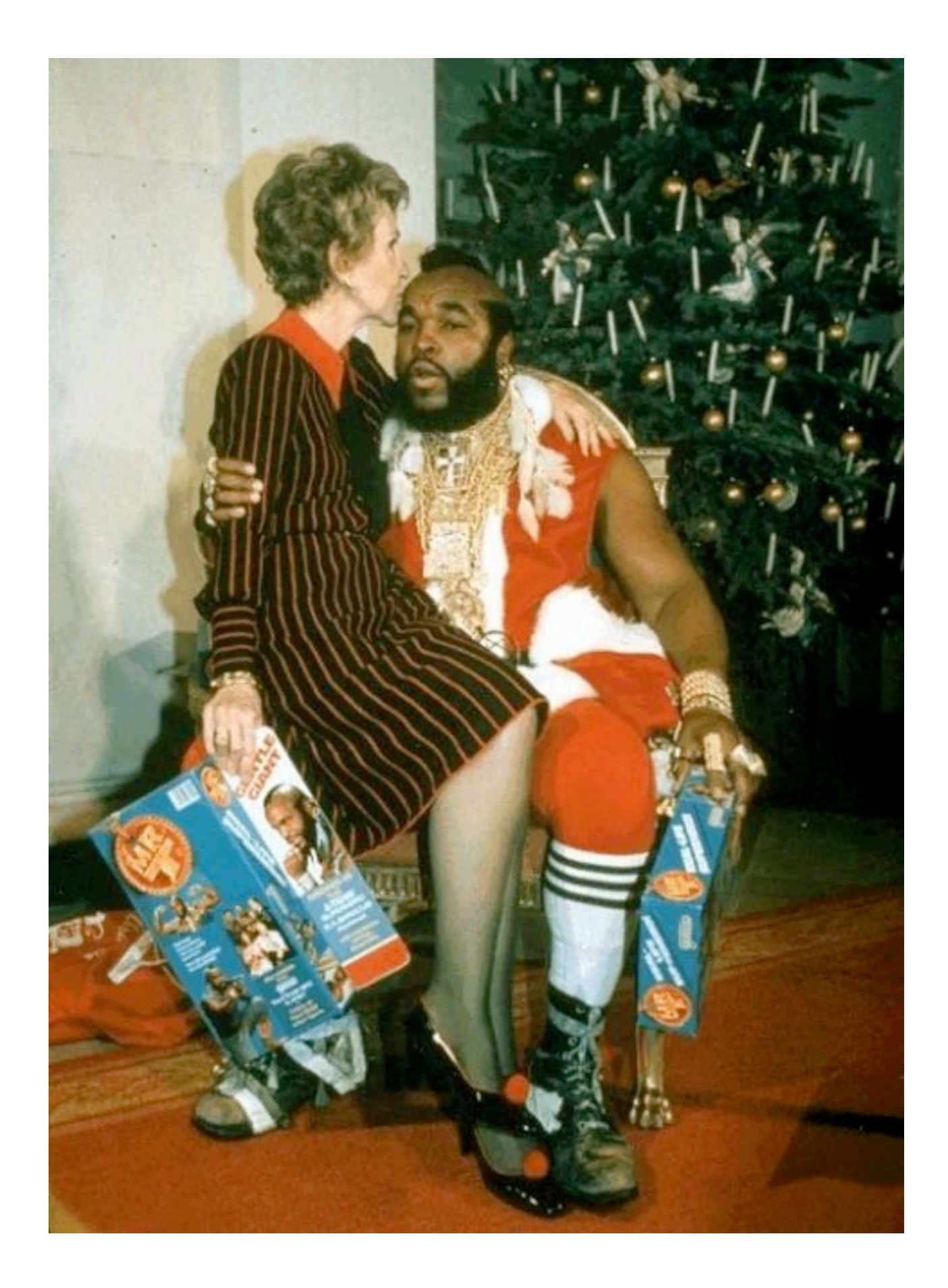

### etap

- Based on the "Test Anything Protocol"
- Supports most of TAP Version 12
- Lots of flexibility

## etap Features

- Verbose or quiet
- Coverage reports
- Gradually build structure
- Test lots of different things

# Getting Started

- 1. git clone git://github.com/ngerakines/etap.git
- 2. make && sudo make install

## How to Test

- Have a plan
- Limit scope
- Consider behavior
- Document
- Execute
- Re-factor

```
#!/usr/bin/env escript
%% -*- erlang -*-
%%! -pa ./ebin
main() ->
   etap:plan(2),
   etap_can:loaded_ok(erlang_couchdb, "Module 'erlang_couchdb' loaded"),
   etap_can:can_ok(erlang_couchdb, server_info),
   etap:end_tests(),
   ok.
```

```
nick-gerakiness-macbook-pro:erlang_couchdb ngerakines$ prove t/*.t
t/001-load........ok 
t/002-server......ok 
t/003-database....ok 
All tests successful.
Files=3, Tests=13, 1 wallclock secs ( 0.04 usr 0.01 sys + 0.42 cusr 0.12 csys = 0.59 CPU)
Result: PASS
```

```
nick-gerakiness-macbook-pro:erlang_couchdb ngerakines$ prove -v t/001-load.t
t/001-load....
# Current time local 2009-04-30 11:54:54
# Using etap version "0.3.4"
1..2
ok 1 - Module 'erlang_couchdb' loaded
ok 2 - erlang couchdb can server info
ok
All tests successful.
Files=1, Tests=2, 1 wallclock secs ( 0.03 usr 0.00 sys + 0.14 cusr 0.03 csys = 0.20 CPU)
Result: PASS
```
etap\_exception:lives\_ok(fun() -> mod:fun() end, "mod:fun/0 ok").

etap:is(mod:fun(1), "foo", "mod:fun/1 ok").

# (Write some tests)

Code Coverage

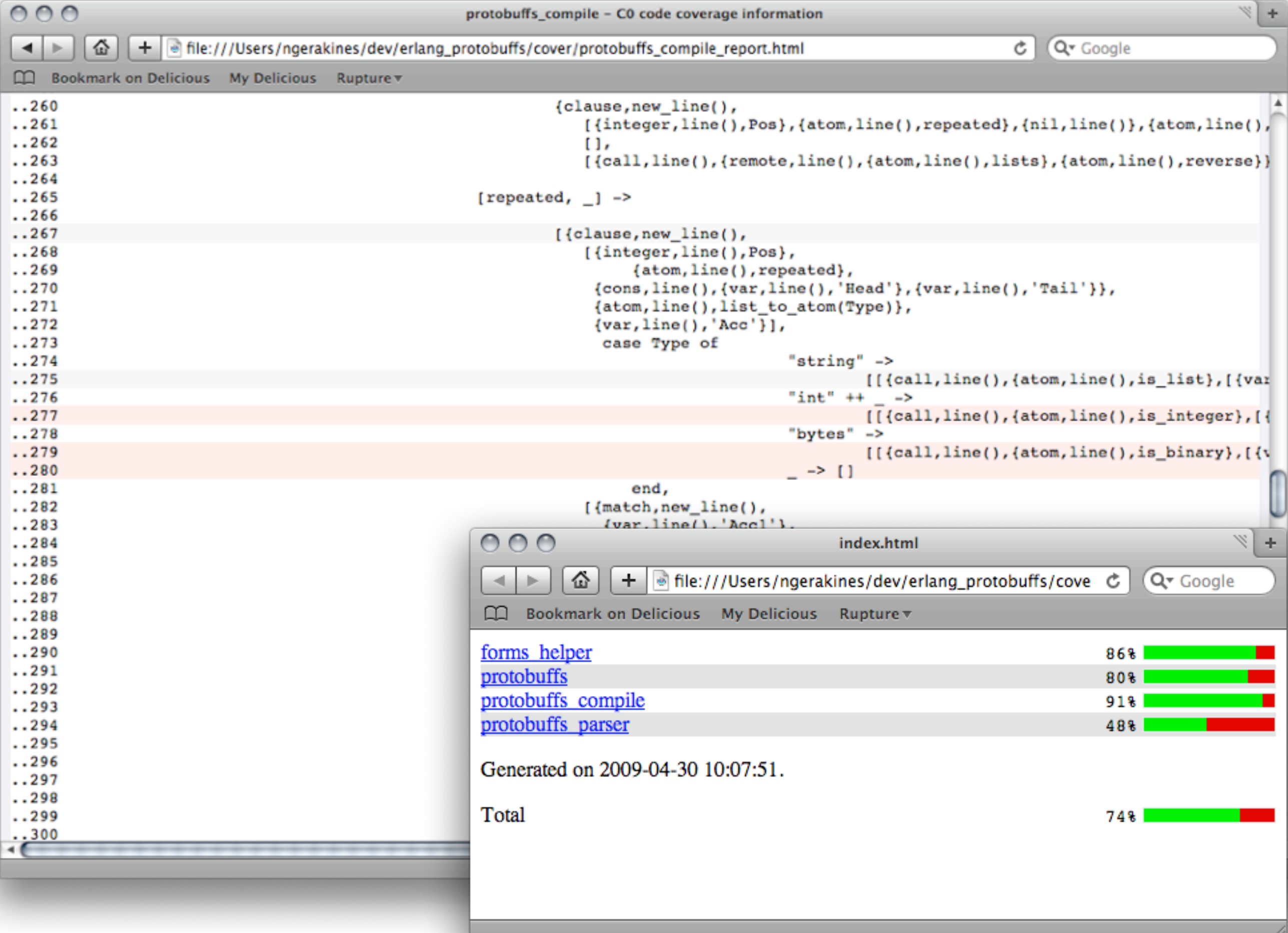

# Continuous Integration

#### **Previous builds**

**Build 93e583c** by Tivoli, today

**Build 201f410** by Jacob Vorreuter, yesterday

**Build 201f410** by Jacob Vorreuter, yesterday

**Build 03e089b** by Tivoli, yesterday

**Build f65e870** by Tivoli, yesterday

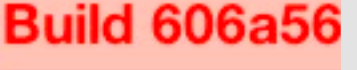

**Build 211e53** 

**Build ab42da** 

**Build 335515** 

**Build 045fdb** 

Build 5f3c814

**Build 53cd80** 

#### projects / platform

**Edit Project** 

#### **Built b6fcbc8 successfully**

Added init script for rpplatform

by: Tivoli | today | commit: b6fcbc8fa6770e8ca99730c2fdb4a473725bfb9f

#### **Build Output:**

(cd rputils; make clean) make[1]: Entering directory '/var/integrity/builds/platform-master/rputils' (cd src;make clean) make[2]: Entering directory '/var/integrity/builds/platform-master/rputils/src' rm -rf ../ebin/rputils.beam ../ebin/rputils\_http.beam make[2]: Leaving directory '/var/integrity/builds/platform-master/rputils/src' (cd t;make clean) make[2]: Entering directory '/var/integrity/builds/platform-master/rputils/t'  $rm -rf$ erl\_crash.dump make[2]: Leaving directory '/var/integrity/builds/platform-master/rputils/t' rm -rf \*.boot \*.rel \*.script \*.dump \*.tgz make[1]: Leaving directory '/var/integrity/builds/platform-master/rputils'

checked with integrity

## Thanks

- <http://github.com/ngerakines>
- <http://twitter.com/ngerakines>